# THE ROUTE TO RESOURCE ESTIMATES

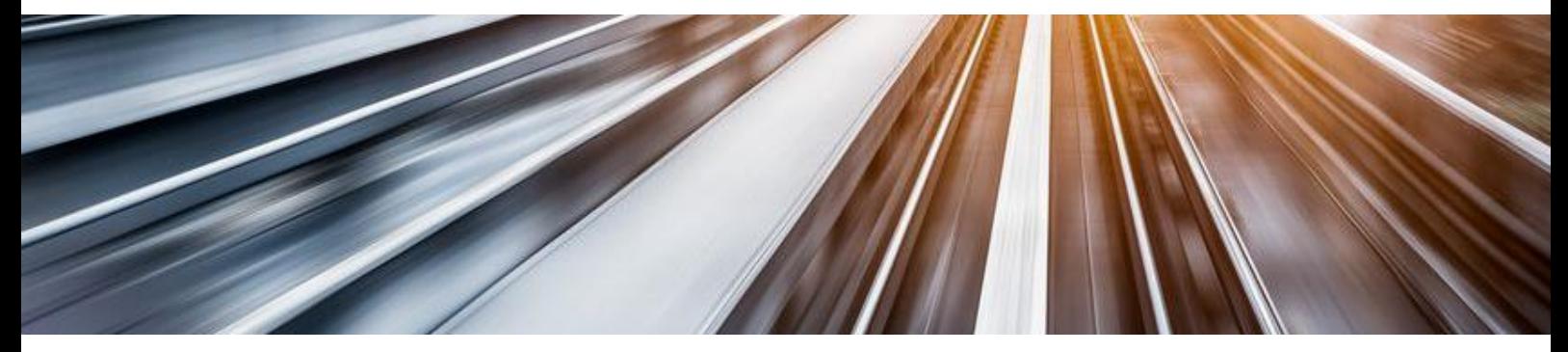

# *What's new in Minestis 2017?*

Minestis latest version has reached another significant milestone with the development of **automated, auditable and traceable workflows** enabling resource model updating with just one mouse click. The software also allows users to **easily test and compare various estimation scenarios** to find out which parameter setting best matches the reality of their mine or project.

# Quickly update daily, weekly or monthly estimates

Automated, auditable and traceable estimation process

In Minestis, the whole estimation process with the defined parameters is saved as a **Workflow**. You can now **re-run the whole Workflow in one go with a single mouse click or step by step** if you wish to check/validate the parameter setting first.

When adding new borehole data to an existing project, data analysis and validation is automatically performed.

# Easily test and compare different estimation scenarios

**Estimation Groups have been redesigned and allow to quickly test and compare various estimation scenarios** and find out which one best matches the reality of your mine or project.

Each Estimation Group is characterized by the variables of interest which are defined, the SMU size and, if needed, the cutoff and capping values and the compositing and declustering parameters. All the Estimation groups you wish to define can be prepared at once, run in one go and the results can be gathered in a single block model.

# Refine your estimates

You can now manage outliers that might biased the estimations by **capping grade values** above or below a given threshold.

**Data declustering** can be computed from any variable (usually the one that is defined on the maximum number of samples) when dealing with multivariate heterotopic data set.

## Get more flexibility and intuitiveness in several tools

#### Anisotropy search

A remastered fully interactive graphical application allows to **quickly identify and set the main anisotropy directions** through azimuth, dip and pitch values.

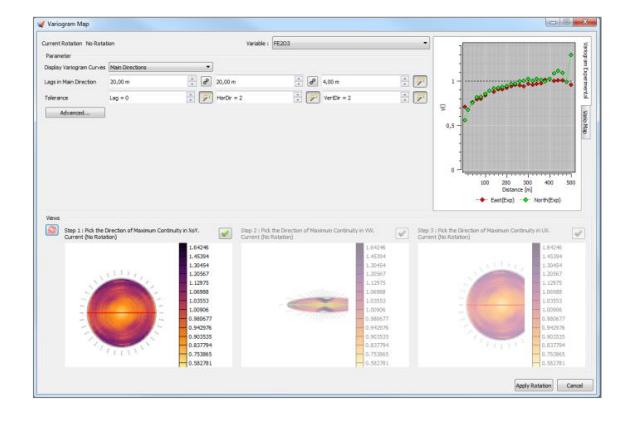

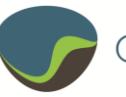

#### Rotation definition

A new **interactive 3D Rotation Manipulator** can be seized to interactively change rotations in different data contexts: neighborhood definition, swath plots, variography, block model orientation.

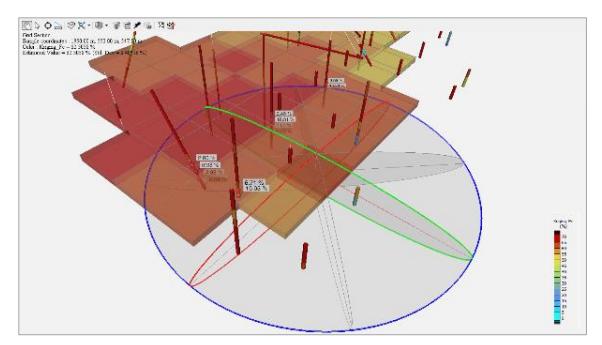

Complete redesign of the partition management

You can now build **coherent partitions** of your estimation area from simple rules: borehole sample, panel or SMU inside/outside a wireframe, above/below a surface or filtering grid variables. Each sample will be assigned to only one domain.

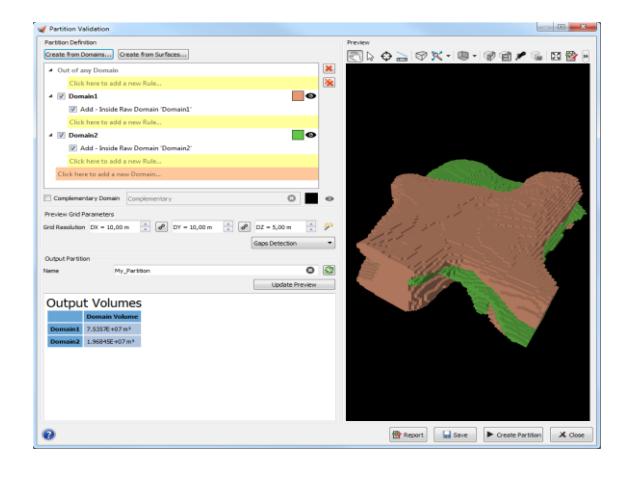

## Keep more results

When running **Domain Modeling**, it is now possible to save the potential and the probability to be in a domain as two grid variables. You can also save the different simulations which have been computed to assess the domain volume uncertainty.

During the **estimation process**, all kriging results (e.g. Correlation Z/Z\*, Covariance Z/Z\*, Kriging Efficiency, Slope of Regression Z/Z\*, Weight of the Mean, Number Neighborhood, Mean Distance to Neighbors) can also be saved

as many new variables that will be used to perform **resource classification**.

# Get more information from your data

A **3D ruler** gives you the real distance between two selected points, as well as the azimuth and dip

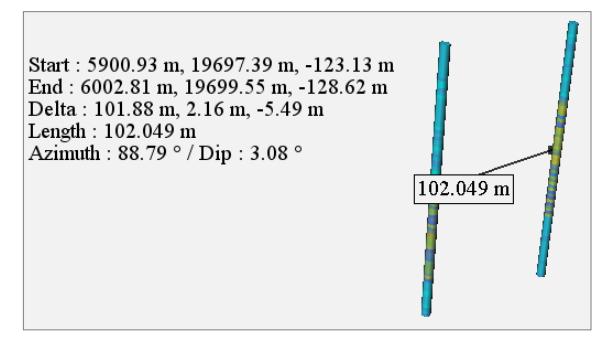

You can now get in a table all the variable values attached to a selection of boreholes or grid cells.

# Enrich your 2D maps

Wireframes (raw domains) can now be projected in the Map tab.

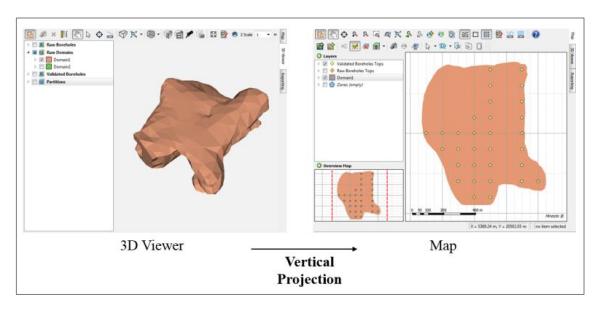

Grid results can now be represented as a set of isolines.

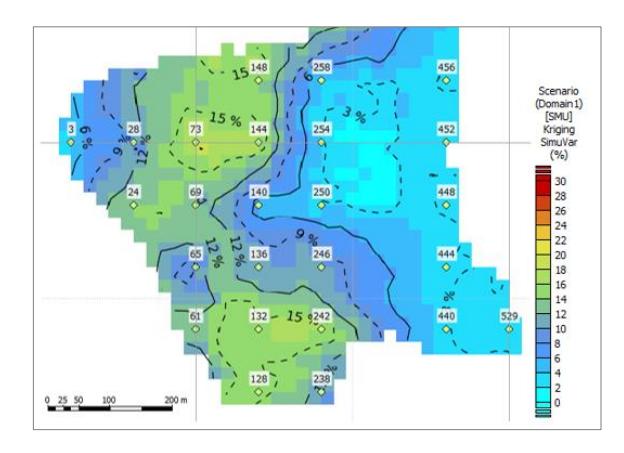

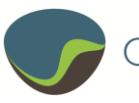